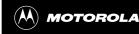

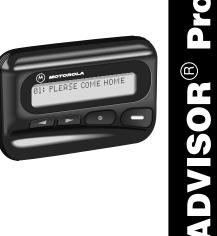

User's Guide

#### Advisor Pro™ ALPHANUMERIC PAGER

Congratulations on purchasing a new Advisor Pro alphanumeric pager by Motorola, the world leader in paging. Your Advisor Pro pager incorporates many of the most advanced electronic, communications, and wireless technologies available. It's reliable, convenient, and designed for easy operation.

The Operating Instructions explain how to use your new *Advisor Pro* pager and provides helpful suggestions for first-time as well as experienced users. Keep this booklet handy for quick reference.

### To Get The Most Out Of Your Advisor Pro Pager:

- Give your pager number to secretaries, business associates, friends and family. This lets you keep in touch wherever you go!
- Include your pager number on your business cards and on your telephone answering machine message. Let people know how to contact you when you're on the go.
- Leave your pager number at your children's school and with the baby-sitter so you can always be reached, right away, in an emergency.

#### Display Icons

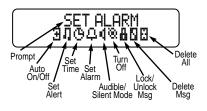

#### Advisor Pro Controls

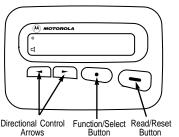

# Turning the Advisor Pro Pager On:

Press the READ/RESET button —. Your pager will
alert and show the ON indicator 

 in the upper left
corner of the display. The time and date appear at
the bottom of the display

#### Receiving and Reading Your Messages:

When receiving a message, your pager alerts and displays the incoming message symbol ...

- · Press any button to stop the alert.
- Press to display your message.

The flashing arrow at the bottom right corner of the screen 

indicates the message you received continues beyond the first two lines of the display. Each 

press advances the message to the next two lines.

Press and hold 

to rapidly scroll through your message.

Your pager automatically stores the message, along with the time and date your message was received.

If more than one message exists in your pager's memory, press the left ◀ or right ► directional arrow buttons to select the message you wish to read. The reversed arrow cursor ☐ indicates the location of your message in memory. Press ➡ to display your message.

A flashing ① symbol indicates a message has been received, but has not yet been read. If programmed with reminder alerts, your pager beeps at predetermined intervals to remind you of an unread message.

# Using the Function Menu:

 Press the FUNCTION/SELECT button • to display the function menu.

The function menu gives you access to the many features of your pager through a series of icons and prompts. For example, when the function menu screen first displays, the TURN OFF icon & flashes, indicating the present position of the cursor. The TURN OFF prompt also displays on the first line on the LCD. As you move the cursor left or right across the icons, a corresponding prompt appears. To activate your function selection, press •.

**NOTE:** To escape from any field without making any changes, press —.

#### Turning Your Pager Off:

- Press to display the function menu.
- The TURN OFF icon flashes when this menu item first appears.
- Press to select the TURN OFF function. Press again to turn your pager off.

# Backlighting:

 To view your display in low light conditions, turn on your pager's backlight by pressing and holding for 1.5 seconds. If no further buttons are pressed, the backlight automatically turns off when the display goes blank. You can also turn off the backlight by pressing and holding for 1.5 seconds.

# Locking and Unlocking Messages:

Up to 10 messages can be "locked" in memory, preventing them from being replaced when your pager's memory is full or from being deleted if the DELETE ☐LL function ☐ is chosen.

- Press the READ/RESET button —.
- Select the message you wish to lock by using the
   ✓ or ➤ directional buttons.
- Press the FUNCTION/SELECT button to display the function menu.
- Press ➤ to move the cursor to the LOCK MSG icon
   ♣.
- Press the 

   to lock the message. The padlock icon
   appears, indicating the message has been locked.

To unlock  $\frac{1}{4}$  a locked  $\frac{1}{4}$  message, use the same procedure outlined above.

### Setting the Clock:

- While in the function menu, move the cursor left to the SET\_TIME icon ⊕ by pressing the ◄.
- Advance to the desired hour by pressing
- Move the cursor to the minute field by pressing ightharpoons.
- Repeat the process for each field hour, minute, AM/ PM/24 hr., day/month/year.
- Press to initiate the change.

If you move your cursor past the last field in the row (far right), it automatically wraps around and appears at the first function icon in the row (far left).

**NOTE:** To escape from any field without making any changes, press —.

# Setting the Alert Pattern:

- Press to display the function menu.
- Press to display the SET\_ALERT screen.
- Move to the desired alert and press to initiate the alert change. The selected alert number flashes while a 2 second sample of the selected alert plays through the internal speaker.

**NOTE:** To escape from any field without making any changes, press —.

### Setting the Alert Mode (Silent/Audible):

- Press to display the function menu.
- Press ➤ to move the cursor to the AUD IBLE MODE
   or SILENT MODE # icon.

The AUD I BLE MODE icon 1 appears if the pager is in the silent alert mode (prompting you to enter that mode, if desired). The SILENT MODE icon 1 appears if the pager is in the audible alert mode (prompting you to enter that mode, if desired).

Press • to select the desired alert.

If the selected mode is ¶, your pager emits a short "chirp." If the selected mode is ¶, and if equipped with a vibrator, your pager vibrates.

#### Setting the Alarm

If your pager is equipped with the ALARM feature, and you wish to set the alarm:

- Press to display the function menu.
- Press to display the set alarm screen.

When the screen first appears, the cursor is at the leftmost position. This icon defines the alarm status: either alarm enable  $\langle \Phi \rangle$ , or alarm disable  $\langle \Phi \rangle$ .

- Press the left directional button to increment or toggle between alarm enable 
   and alarm disable
   and alarm disable
- Press > to move the cursor to the hour field.
- Repeat the process for each field (hour, minute).
- Press to make the change.

The alarm indicator <\Phi appears if an alarm has been set. At the selected time, your pager either vibrates or emits a unique 8-second alert, depending on the alert mode.

**NOTE**: To escape from any field without making any changes, press —.

# Setting the Auto On/Off function:

If your pager is equipped with the AUTO ON/OFF feature,  $\ and$  you wish to activate this feature:

- Press to display the function menu.
- Press to display the AUTO ON/OFF screen.

When the screen first appears, the cursor appears at the left-most position. This icon defines the AUTO ON/OFF status: either AUTO ON/OFF Enabled  $\overline{\bf d}$ , or Disabled  $\overline{\bf d}$ .

- Press to move the cursor to the hour field. The auto ON time is shown on the left and the auto OFF time is shown on the right.
- Repeat the process for each field for both the ON time and the OFF time (hour, minute, and AM/PM if your pager is set to display time in the 12 hour mode).
- Press to activate the AUTO ON/OFF function.

The indicator displays in the upper left-hand corner of the display if the AUTO ON/OFF function has been enabled. If the ON time is equal to the OFF time, the AUTO ON/OFF function is not enabled.

**NOTE:** To escape from any field without making any changes, press —.

### Deleting Messages from Memory:

You can clear or delete an unlocked message from memory while you are viewing it, or through the function menu.

- Select the message you wish to delete from memory by pressing 

  or 

  directional buttons to the desired memory position.
- Press to display the function menu.
- Press ➤ to move the cursor to the DELETE MSG icon
- Press to receive confirmation of delete request.
- Press to delete the message.

If your pager is equipped with the DELETE ALL feature, and you wish to delete all unlocked messages from memory, move the cursor within the function menu screen to the DELETE ALL icon and press twice.

#### Other Features:

**Duplicate Message:** If the same message is received more than once, DUPL I CATE appears at the beginning of your new message to indicate that your mes-

sage has already been received. Your new message will contain the latest time stamp.

Out of Range: With this option installed, whenever you are too far away from your paging system's transmitter to reliably receive messages, your pager displays an <code>OUT</code> OF RANGE message and an out-of-range icon  $\Psi$ .

### Cleaning Your Advisor Pro Pager:

To clean smudges and grime from the exterior of the *Advisor Pro* housing, use a soft, nonabrasive cloth moistened in a mild soap and water solution. Rinse the surface using a second cloth moistened in clean water. **Do not use alcohol or other cleaning solutions.** 

### Repair and Maintenance:

Your Advisor Pro pager, properly handled, is capable of many years of trouble-free service. However, should it ever require service, Motorola's National Service Organization, staffed with specially trained technicians, offers conveniently located repair and maintenance facilities worldwide.

#### **Battery Information:**

**NOTE**: The battery door is hinged and does not need to be removed.

Your Advisor Pro pager is designed to operate with a AAA-size alkaline battery (do not use carbon zinc batteries). See diagram (across) for battery door location. To install or replace the battery, place the pager face down in the palm of your hand. Then,

- Unlock the battery door by sliding the door latch up with your thumb.
- Slide the battery door to your right (toward the outer edge).
- Lift the battery door toward you to install or replace the battery.

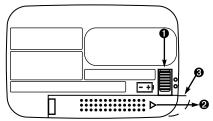

Advisor Pro Rear View (Battery Replacement)

**CAUTION:** Do not insert the battery backwards. All messages stored and/or locked in memory will be erased.

#### Patent Information:

This Motorola product is manufactured under one or more Motorola U.S. Patents. A listing of these patents is provided inside the battery compartment which can be seen by removing the battery door. Other U.S. Patents covering this product are pending.

# Advisor Pro Icon Quick Reference List

# Display Annunciators Power On Icon

- Power On Icon
- Auto On/Off Mode Enabled Icon
  Combined Power On and Auto C
  - Combined Power On and Auto On/Off Mode Enabled Icon
  - ☐ Audible Alert Mode Enabled Icon

# Message Status Icons

- Lock Message Icon
- Cursor on Locked Message
- Maildrop Indicator
- Cursor on Message Indicator
  Message In Memory Indicator
  - Memory Full Indicator (optional)

### Function Menu Icons

- Set Audio Alert Icon (or)
- Turn Pager Off Icon

8 8 8 Lock Message Icon Unlock Message Icon Delete Message Icon ++ Delete All Messages Icon Л Ф Escape to Main Screen Set Alert Icon Set Alarm Icon Other Icons Э Enter Auto On/Off Menu and Auto On/Off Enabled Icon Auto On/Off Disabled Icon Set Time Icon 24hr 24 Hour Time Indicator ΑМ AM Time Indicator PM PM Time Indicator Ą Disable Alarm Icon Enable Alarm Icon Ē ♥ ↓ Low Battery Alert Icon Out Of Range Indicator Message Continuation Indicator ÷ Press Right Arrow Button Prompt + Increment Value

Motorola, and ADVISOR are registered trademarks of Motorola, Inc.

Advisor Pro is a trademark of Motorola, Inc.

© 1993, 1994 by Motorola, Inc., Paging Products Group, 1500 Gateway Boulevard., Boynton Beach, FL 33426-8292 U.S.A. All Rights Reserved

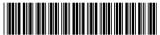

6881022B55-A